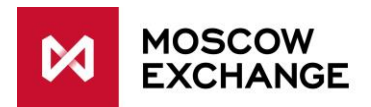

# **New tools for risk management of clearing member' clients' positions on the derivatives market.**

The new tools are designed to help the clearing members to manage risks of their clients' positions after changes of risk parameters in SPECTRA trading and clearing system. The tools also increase the level of risk protection of NCC.

## **The new risk management system tools**

# **1) Client level (7-symbol code)**

The new tools can be used by the clearing members to manage risks at the client level. In order to start using the system the clearing member should set the new risk parameters at the level of brokerage firm (BF). Parameters at the level of BF are applied to all clients of this BF.

After clearing session and changes of trade limits a prohibition to open new positions is automatically set for a client's account if the following conditions are simultaneously met for this account:

$$
\begin{cases}\n\text{Limits\_set } = 1 \\
\text{Probability\_state\_cl} = 1 \\
\text{FreMoneyCl} < -\Pr\_\text{coeff} \_\text{R} * \max(\text{Trade\_limit\_cl}, 0) \le 0,\n\end{cases}
$$

where:

 $\overline{a}$ 

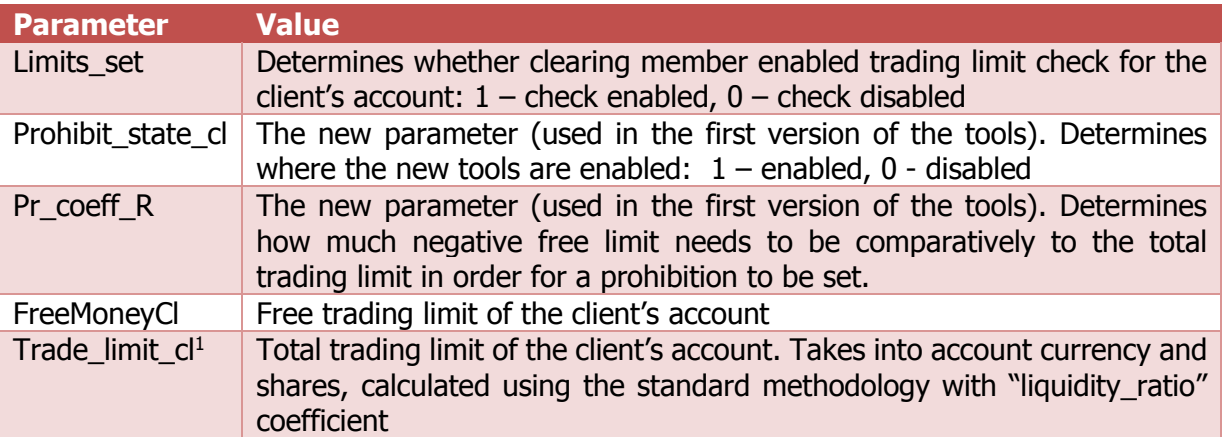

Imposed prohibitions cannot be removed by the clearing member directly. Instead every minute a check is carried out after which a prohibition is removed automatically if at least one of the following conditions is met:

<sup>&</sup>lt;sup>1</sup> Trade limit cl = Amount money + min (Amount pledge; max (0, Amount money) \* (1/liquidity ratio -1)), if liquidity ratio  $> 0$  and liquidity ratio  $<= 1$ ;

Trade limit = Amount money + Amount pledge, если liquidity ratio = 0,

where Amount\_money – total RUB value of all currencies, set for the client's account; Amount\_pledge – total RUB value of shares, set for the client's account; liquidity\_ratio – liquidity ratio, set for the client's account (default: 0.5).

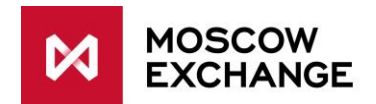

 $|*Prohibit_state_c*| = 0$  $FreeMoneyCl \geq 0$  $Limits set = 0$ 

The clearing member also can:

- 1. Change the type of prohibition to the prohibition to add any new trading orders. To do this, participant needs to set the parameter Prohibit\_type\_cl to 1.
- 2. Order the exchange to automatically delete all active trading orders added from the client's account in case when a prohibition is imposed. To do this, clearing member needs to set the parameter Del\_ord\_cl to 1.

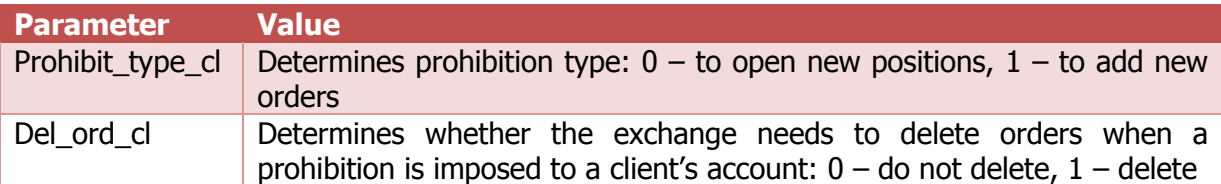

# **2) Brokerage firm level (BF)**

The new tools can be used by the clearing members to manage risks at the brokerage firm (BF) level. In order to start using the system the clearing member should set the new risk parameters. The new parameters are set for each BF account.

After clearing session and changes of trade limits a prohibition to open new positions is automatically set for a BF clearing account if the following conditions are simultaneously met:

$$
\begin{cases}\n\text{Probability\_state\_bf} = 1 \\
\text{FrequencyBF} < -\text{Pr\_coeff\_B * max(Trade\_limit\_bf, 0)},\n\end{cases}
$$

where:

 $\overline{\phantom{a}}$ 

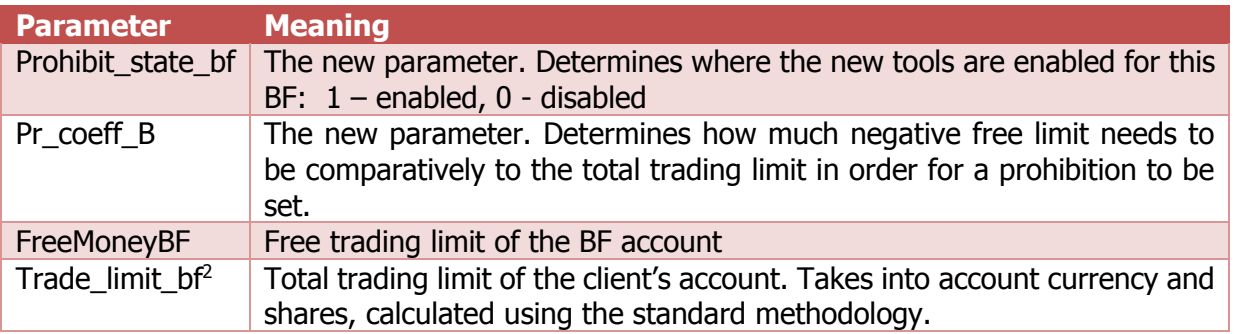

<sup>&</sup>lt;sup>2</sup> Trade\_limit\_cl = Amount\_money + min (Amount\_pledge; max (0, Amount\_money)),

where Amount\_money – total RUB value of all currencies, Amount\_pledge – total RUB value of shares.

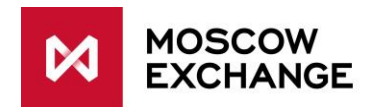

The conditions for the BF level are checked after setting prohibitions and deleting of orders (if necessary) of all the clients' account within this BF. Free trading limit of the BF account takes into account all changes that happened due to the possible deleting of orders.

Imposed prohibitions cannot be removed by the clearing member directly. Instead every minute a check is carried out after which a prohibition is removed automatically if at least one of the follow conditions is met:

$$
\begin{cases}\nFreeMoneyBF \ge 0 \\
Prohibit-state_bf = 0\n\end{cases}
$$

#### The clearing member also can:

- 1. Change the type of prohibition to the prohibition to add any new trading orders. To do this, participant needs to set the parameter Prohibit\_type\_bf to 1.
- 2. Order the exchange to automatically delete all active trading orders added from the BF account in case when a prohibition is imposed. To do this, clearing member needs to set the parameter Del ord bf to 1.

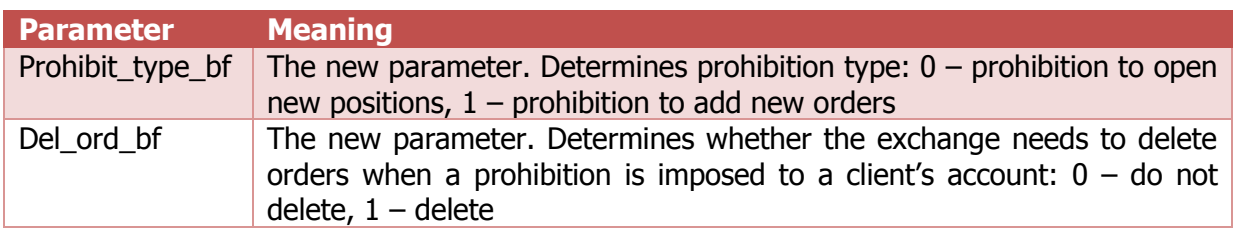

# **Setting parameters Prohibit\_state, Prohibit\_coeff, Prohibit\_type, Del\_ord:**

Setting of the new risk parameters can be done by submitting a form via Electronic Document Interchange system.

The form fields (in Russian) needs to be filled with the following information:

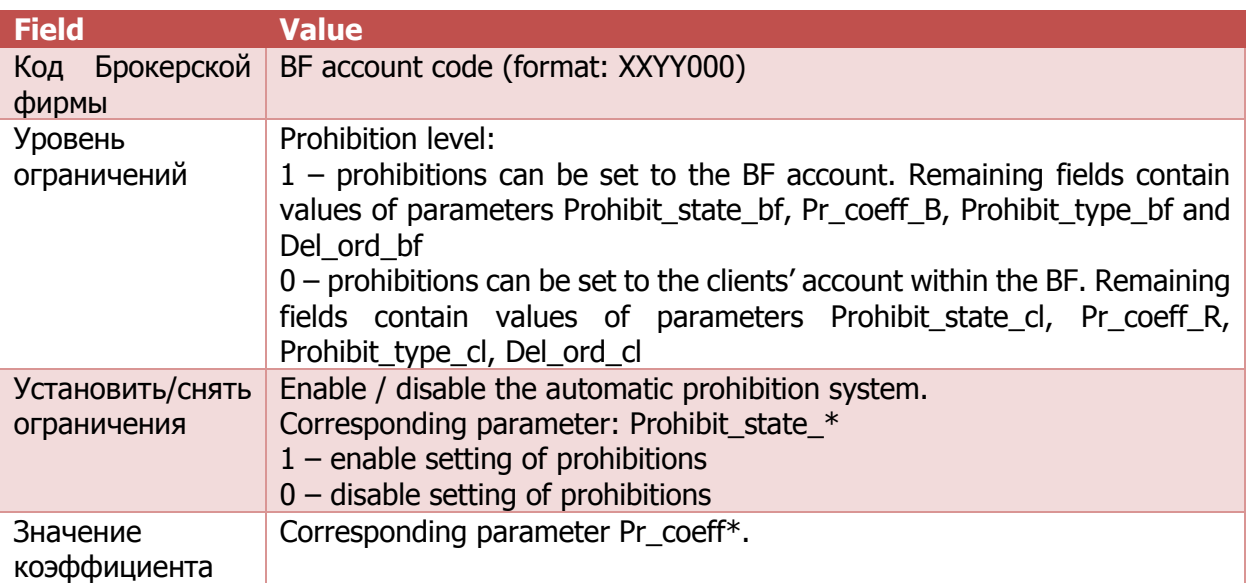

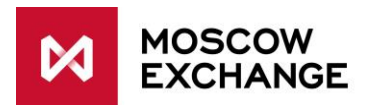

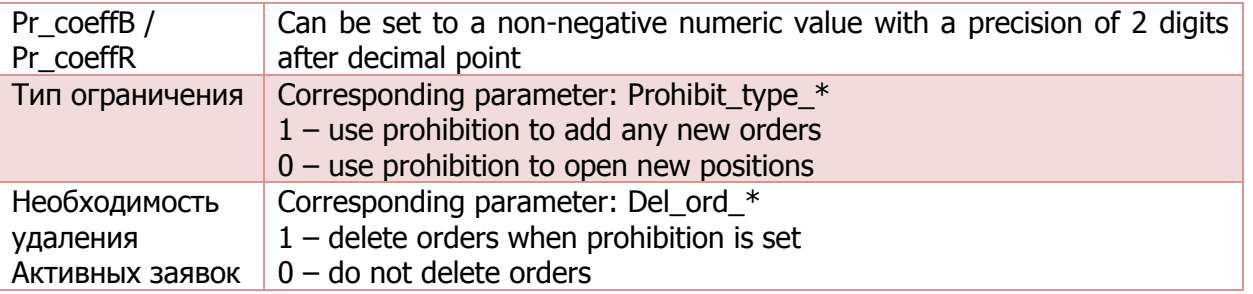

The initial values of the parameters Prohibit state cl, Prohibit coeff cl are the values that are already in use (were 0 by default). The initial values of the other parameters are 0. Thus by default the new tools are disabled.

## **Actions that may be undertaken by a clearing member if a prohibition was automatically set:**

- With prohibition to open new positions a client is able close-out his or her position or remove active on his own. This will reduce the collateral requirement for his or her position. After the free trading limit becomes non-negative prohibition will be lifted automatically within a minute.
- Clearing member's risk manager may take control over the client's position. The following actions may be carried out:
	- 1. Set the additional prohibition for the client within Moscow Exchange (if client is using DMA) or prohibition on clients trading acitivity within clearing member's software (if client access exchange via clearing member's software);
	- 2. Set the trading limit for the client's account large enough for FreeMoney to be positive. The prohibition will be automatically lifted;
	- 3. Close-out position / delete orders / carry out other risk-management procedures;
	- 4. Lift extra prohibitions set at step 1.

#### **Protection on the level of a settlement account**

NCC controls protection on the level of settlement account.

After clearing session and changes of trade limits a prohibition to add any new orders is automatically set for a settlement account if the following condition is met:

 $FreeMoney RK < -Pr\_coeffSC * max(Trade\_limit\_rk, 0)$ 

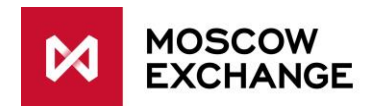

#### Where:

 $\overline{\phantom{a}}$ 

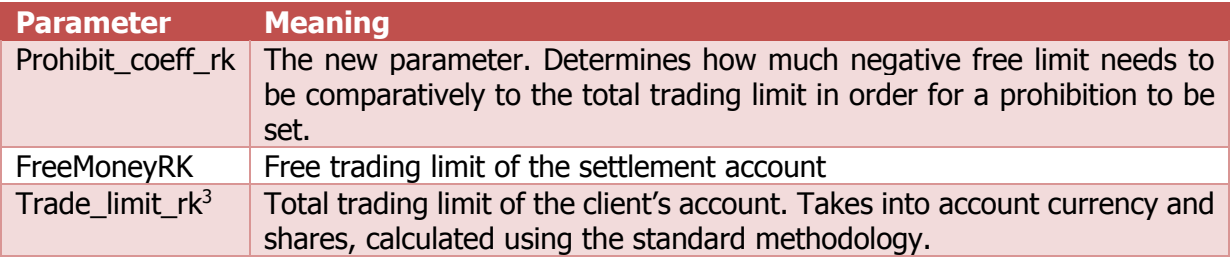

Indicative value  $\text{Prohibit\_coeff\_rk} = 5$ . The exact value is to be published at the NCC website.

The prohibition is removed within one minute, if  $FreeMoney RK \geq 0$ 

<sup>3</sup> Trade\_limit\_rk = Amount\_money + min (Amount\_pledge; max (0, Amount\_money)) where Amount\_money – – total RUB value of all currencies, Amount\_pledge – total RUB value of shares.